# **Django Two-Factor Authentication Documentation**

*Release 1.15.5*

**Bouke Haarsma**

**Sep 22, 2023**

# Contents

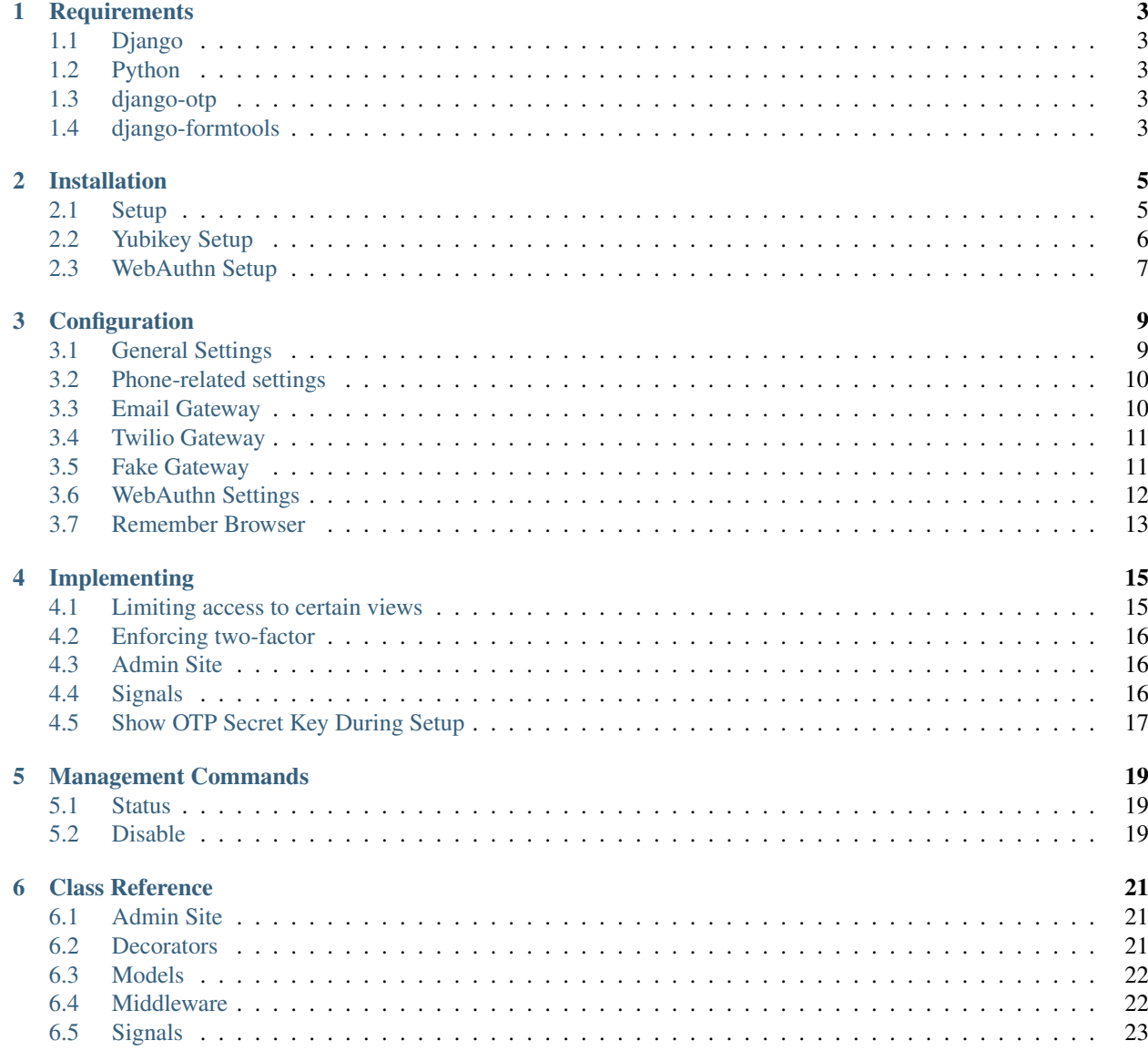

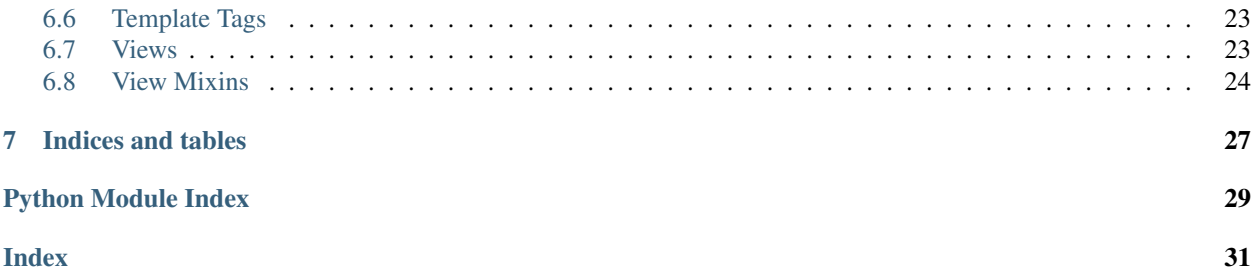

Complete Two-Factor Authentication for Django. Built on top of the one-time password framework [django-otp](https://pypi.python.org/pypi/django-otp) and Django's built-in authentication framework django.contrib.auth for providing the easiest integration into most Django projects. Inspired by the user experience of Google's Two-Step Authentication, allowing users to authenticate through call, text messages (SMS) or by using a token generator app like Google Authenticator.

Contents:

# CHAPTER<sup>1</sup>

### **Requirements**

#### <span id="page-6-1"></span><span id="page-6-0"></span>**1.1 Django**

Supported Django versions are supported. Currently this list includes Django 3.2, 4.0, 4.1, and 4.2.

# <span id="page-6-2"></span>**1.2 Python**

The following Python versions are supported: 3.8, 3.9, 3.10 and 3.11 with a limit to what Django itself supports. As support for older Django versions is dropped, the minimum version might be raised. See also [What Python version](https://docs.djangoproject.com/en/stable/faq/install/#what-python-version-can-i-use-with-django) [can I use with Django?.](https://docs.djangoproject.com/en/stable/faq/install/#what-python-version-can-i-use-with-django)

## <span id="page-6-3"></span>**1.3 django-otp**

This project is used for generating one-time passwords. Version 0.8.x and above are supported.

### <span id="page-6-4"></span>**1.4 django-formtools**

Formerly known as django.contrib.formtools, it has been separated from Django 1.8 into a new package. Version 1.0 is supported.

### Installation

<span id="page-8-0"></span>You can install from [PyPI](https://pypi.python.org/pypi/django-two-factor-auth) using pip to install django-two-factor-auth and its dependencies:

```
$ pip install django-two-factor-auth
```
This project uses django-phonenumber-field which requires either phonenumbers or phonenumberslite to be installed. Either manually install a supported version using pip or install django-two-factor-auth with the extras specified as in the below examples:

```
$ pip install django-two-factor-auth[phonenumbers]
OR
$ pip install django-two-factor-auth[phonenumberslite]
```
## <span id="page-8-1"></span>**2.1 Setup**

Add the following apps to the INSTALLED\_APPS:

```
INSTALLED_APPS = [
   ...
   'django_otp',
   'django_otp.plugins.otp_static',
   'django_otp.plugins.otp_totp',
   'django_otp.plugins.otp_email', # <- if you want email capability.
   'two_factor',
   'two_factor.plugins.phonenumber', # <- if you want phone number capability.
   'two_factor.plugins.email', # \leftarrow if you want email capacity.'two_factor.plugins.yubikey', # <- for yubikey capability.
]
```
Add the django-otp middleware to your MIDDLEWARE. Make sure it comes after AuthenticationMiddleware:

```
MIDDLEWARE = (
    ...
    'django.contrib.auth.middleware.AuthenticationMiddleware',
    'django_otp.middleware.OTPMiddleware',
    ...
)
```
Point to the new login pages in your settings.py:

```
LOGIN_URL = 'two_factor:login'
# this one is optional
LOGIN_REDIRECT_URL = 'two_factor:profile'
```
Add the routes to your project url configuration:

```
from two_factor.urls import urlpatterns as tf_urls
urlpatterns = [
  path('', include(tf_urls)),
    ...
]
```
Warning: Be sure to remove any other login routes, otherwise the two-factor authentication might be circumvented. The admin interface should be automatically patched to use the new login method.

### <span id="page-9-0"></span>**2.2 Yubikey Setup**

In order to support [Yubikeys,](https://www.yubico.com/products/yubikey-hardware/) you have to install a plugin for *django-otp*:

```
$ pip install django-otp-yubikey
```
Add the following app to the INSTALLED\_APPS:

```
INSTALLED_APPS = [
    ...
    'otp_yubikey',
]
```
This plugin also requires adding a validation service, through which YubiKeys will be verified. Normally, you'd use the YubiCloud for this. In the Django admin, navigate to YubiKey validation services and add an item. Django Two-Factor Authentication will identify the validation service with the name default. The other fields can be left empty, but you might want to consider requesting an API ID along with API key and using SSL for communicating with YubiCloud.

You could also do this using Django's *manage.py shell*:

```
$ python manage.py shell
```

```
>>> from otp_yubikey.models import ValidationService
>>> ValidationService.objects.create(
... name='default', use_ssl=True, param_sl='', param_timeout=''
... )
<ValidationService: default>
```
### <span id="page-10-0"></span>**2.3 WebAuthn Setup**

In order to support [WebAuthn](https://www.w3.org/TR/webauthn/) devices, you have to install the [py\\_webauthn](https://pypi.org/project/webauthn/) package. It's a django-two-factor-auth extra so you can select it at install time:

**\$** pip install django-two-factor-auth[webauthn]

You need to include the plugin in your Django settings:

```
INSTALLED_APPS = [
    ...
    'two_factor.plugins.webauthn',
```
WebAuthn also requires your service to be reachable using HTTPS. An exception is made if the domain is localhost, which can be served using plain HTTP.

If you use a different domain, don't forget to set SECURE\_PROXY\_SSL\_HEADER in your Django settings accordingly:

SECURE\_PROXY\_SSL\_HEADER = ('HTTP\_X\_FORWARDED\_PROTO', 'https')

You can try a WebAuthn-enabled version of the example app that is reachable at [http://localhost:8000:](http://localhost:8000)

```
$ make example-webauthn
```
]

### **Configuration**

#### <span id="page-12-1"></span><span id="page-12-0"></span>**3.1 General Settings**

**TWO\_FACTOR\_PATCH\_ADMIN** (default: **True**) Whether the Django admin is patched to use the default login view.

Warning: The admin currently does not enforce one-time passwords being set for admin users.

**LOGIN URL** Should point to the login view provided by this application as described in setup. This login view handles password authentication followed by a one-time password exchange if enabled for that account. This can be a URL path or URL name as defined in the Django documentation.

See also [LOGIN\\_URL.](https://docs.djangoproject.com/en/dev/ref/settings/#login-url)

**LOGIN\_REDIRECT\_URL** This application provides a basic page for managing one's account. This view is entirely optional and could be implemented in a custom view. This can be a URL path or URL name as defined in the Django documentation.

See also [LOGIN\\_REDIRECT\\_URL.](https://docs.djangoproject.com/en/dev/ref/settings/#login-redirect-url)

**LOGOUT\_REDIRECT\_URL** Should point to a view that the user is redirected to after logging out. It was added in Django 1.10, and also adapted by this application. This can be a URL path or URL name as defined in the Django documentation.

See also [LOGOUT\\_REDIRECT\\_URL.](https://docs.djangoproject.com/en/dev/ref/settings/#logout-redirect-url)

- **TWO\_FACTOR\_QR\_FACTORY** The default generator for the QR code images is set to SVG. This does not require any further dependencies, however it does not work on IE8 and below. If you have PIL, Pillow or pyimaging installed you may wish to use PNG images instead.
	- 'qrcode.image.pil.PilImage' may be used for PIL/Pillow
	- 'qrcode.image.pure.PymagingImage' may be used for pyimaging

For more QR factories that are available see [python-qrcode.](https://pypi.python.org/pypi/qrcode)

**TWO\_FACTOR\_TOTP\_DIGITS (default: 6)** The number of digits to use for TOTP tokens, can be set to 6 or 8. This setting will be used for tokens delivered by phone call or text message and newly configured token generators. Existing token generator devices will not be affected.

Warning: The Google Authenticator app does not support 8 digit codes (see [the upstream ticket\)](https://code.google.com/p/google-authenticator/issues/detail?id=327). Don't set this option to 8 unless all of your users use a 8 digit compatible token generator app.

**TWO\_FACTOR\_LOGIN\_TIMEOUT** (default **600**) The number of seconds between a user successfully passing the "authentication" step (usually by entering a valid username and password) and them having to restart the login flow and re-authenticate. This ensures that users can't sit indefinitely in a state of having entered their password successfully but not having passed two factor authentication. Set to 0 to disable.

## <span id="page-13-0"></span>**3.2 Phone-related settings**

If you want to enable phone methods to send tokens to users, make sure that 'two\_factor.plugins. phonenumber' is present in your INSTALLED\_APPS setting. Then, you may want to configure the following settings:

- **TWO\_FACTOR\_CALL\_GATEWAY** (default: **None**) Which gateway to use for making phone calls. Should be set to a module or object providing a make\_call method. Currently two gateways are bundled:
	- 'two factor.gateways.twilio.gateway.Twilio' for making real phone calls using [Twilio.](http://www.twilio.com/)
	- 'two factor.gateways.fake.Fake' for development, recording tokens to the default logger.
- **TWO\_FACTOR\_SMS\_GATEWAY** (default: **None**) Which gateway to use for sending text messages. Should be set to a module or object providing a send\_sms method. Currently two gateways are bundled:
	- 'two\_factor.gateways.twilio.gateway.Twilio' for sending real text messages using [Twilio.](http://www.twilio.com/)
	- 'two\_factor.gateways.fake.Fake' for development, recording tokens to the default logger.
- **PHONENUMBER\_DEFAULT\_REGION** (default: **None**) The default region for parsing phone numbers. If your application's primary audience is a certain country, setting the region to that country allows entering phone numbers without that country's country code.
- **TWO\_FACTOR\_PHONE\_THROTTLE\_FACTOR** (default: **1**) This controls the rate of throttling. The sequence of 1, 2, 4, 8. . . seconds is multiplied by this factor to define the delay imposed after 1, 2, 3, 4. . . successive failures. Set to 0 to disable throttling completely.

### <span id="page-13-1"></span>**3.3 Email Gateway**

To enable receiving authentication tokens by email, you have to add 'django\_otp.plugins.otp\_totp' to your INSTALLED APPS setting. Also ensure that the DEFAULT FROM EMAIL settings is configured with an appropriate value.

Read the [Email Settings](https://django-otp-official.readthedocs.io/en/stable/overview.html#email-settings) section of the django\_otp documentation to find about possible email-related customizations (subject/body of messages, throttling, etc.).

#### <span id="page-14-2"></span><span id="page-14-0"></span>**3.4 Twilio Gateway**

To use the Twilio gateway, you need first to install the [Twilio client:](https://pypi.python.org/pypi/twilio)

```
$ pip install twilio
```
Next, add additional urls to your config:

```
# urls.py
from two_factor.gateways.twilio.urls import urlpatterns as tf_twilio_urls
urlpatterns = [
   path('', include(tf_twilio_urls)),
    ...
]
```
Additionally, you need to enable the ThreadLocals middleware:

```
MIDDLEWARE = (
    ...
    # Always include for two-factor auth
    'django_otp.middleware.OTPMiddleware',
    # Include for Twilio gateway
    'two_factor.middleware.threadlocals.ThreadLocals',
)
```
**class** two\_factor.gateways.twilio.gateway.**Twilio**

Gateway for sending text messages and making phone calls using [Twilio.](http://www.twilio.com/)

All you need is your Twilio Account SID and Token, as shown in your Twilio account dashboard.

**TWILIO\_ACCOUNT\_SID** Should be set to your account's SID.

**TWILIO\_AUTH\_TOKEN** Should be set to your account's authorization token.

- **TWILIO\_CALLER\_ID** Should be set to a verified phone number. [Twilio](http://www.twilio.com/) differentiates between numbers verified for making phone calls and sending text messages.
- **TWILIO\_MESSAGING\_SERVICE\_SID** Can be set to a Twilio Messaging Service for SMS. This service can wrap multiple phone numbers and choose one depending on the destination country. When left empty the TWILIO\_CALLER\_ID will be used as sender ID.

#### <span id="page-14-1"></span>**3.5 Fake Gateway**

**class** two\_factor.gateways.fake.**Fake**

Prints the tokens to the logger. You will have to set the message level of the two\_factor logger to INFO for them to appear in the console. Useful for local development. You should configure your logging like this:

```
LOGGING = \{'version': 1,
    'disable_existing_loggers': False,
    'handlers': {
        'console': {
            'level': 'DEBUG',
```
(continues on next page)

(continued from previous page)

```
'class': 'logging.StreamHandler',
    },
},
'loggers': {
    'two_factor': {
        'handlers': ['console'],
        'level': 'INFO',
    }
}
```
### <span id="page-15-0"></span>**3.6 WebAuthn Settings**

}

Start by providing a value for the following setting:

**TWO\_FACTOR\_WEBAUTHN\_RP\_NAME** (default: **None**) The human-palatable identifier for the [Relying Party.](https://w3c.github.io/webauthn/#webauthn-relying-party) You MUST name your application. Failing to do so will raise an ImproperlyConfigured exception.

The defaults provided for all other settings should be enough to enable the use of fingerprint readers, security keys and android phones (Chrome-based browsers only).

Tweak the following settings if you want to restrict the types of devices that can be used and the information that will be sent to your application after the authentication takes place:

- **TWO\_FACTOR\_WEBAUTHN\_AUTHENTICATOR\_ATTACHMENT** (default: **None**) The preferred [Authentica](https://www.w3.org/TR/webauthn/#enum-attachment)[tor Attachment](https://www.w3.org/TR/webauthn/#enum-attachment) modality. Possible values: 'platform' (like an embedded fingerprint reader), 'cross-platform' (such as a usb security key). The default is to accept all attachment modalities.
- **TWO\_FACTOR\_WEBAUTHN\_PREFERRED\_TRANSPORTS** (default: **None**) A list of preferred communication transports that will be set for all registered authenticators. This can be used to optimize user interaction at authentication time. Its implementation is highly browser-dependent and may even be disregarded.

Chrome uses this to filter out credentials that do not use any of the transports listed. For example, if set to ['usb', 'internal'] Chrome will not attempt to authenticate the user with authenticators that communicate using CaBLE (e.g., android phones).

Possible values for each element in the list are members of webauthn.helpers.structs. AuthenticatorTransport. The default is to accept all transports.

- **TWO\_FACTOR\_WEBAUTHN\_UV\_REQUIREMENT** (default: **'discouraged'**) The type of [User Verification](https://www.w3.org/TR/webauthn-2/#enum-userVerificationRequirement) that is required. Verification ranges from a simple test of user presence such as by touching a button to more thorough checks like using biometrics or requiring user PIN input. Possible values: 'discouraged', 'preferred', 'required'.
- **TWO\_FACTOR\_WEBAUTHN\_ATTESTATION\_CONVEYANCE** (default: **'none'**) The type of [Attestation Con](https://www.w3.org/TR/webauthn-2/#enum-attestation-convey)[veyance.](https://www.w3.org/TR/webauthn-2/#enum-attestation-convey) A [Relying Party](https://w3c.github.io/webauthn/#webauthn-relying-party) may want to verify attestations to ensure that only authentication devices from certain approved vendors can be used. Depending on the level of conveyance, the attestation could include potentially identifying information, resulting in an additional prompt to the users so they can decide if they want to proceed. Possible values: 'none', 'indirect' and 'direct'. The 'enterprise' conveyance type is not supported and will result in ImproperlyConfigured being raised.

Warning: Setting conveyance to other than 'none' enables attestation verification against a list of root certificates. If the list of root certificates for a particular attestation statement format is empty, then verification will always pass.

'fido-u2f', 'packed' and 'tpm' do not come pre-configured with root certificates. Download the additional certificates that you needed for your particular device and use the TWO\_FACTOR\_WEBAUTHN\_PEM\_ROOT\_CERTS\_BYTES\_BY\_FMT setting below.

**TWO\_FACTOR\_WEBAUTHN\_PEM\_ROOT\_CERTS\_BYTES\_BY\_FMT** (default: **None**) A mapping of attestation statement formats to lists of Root Certificates, provided as bytes. These will be used in addition to those already provided by py\_webauthn to verify attestation objects.

#### Example:

If you want to verify attestations made by a Yubikey, get [Yubico's root CA](https://developers.yubico.com/U2F/Attestation_and_Metadata/) and use it as follows:

```
yubico_u2f_ca = """
-----BEGIN CERTIFICATE-----
(Yubico's root CA goes here)
-----END CERTIFICATE-----
...
root_ca_list = [yubico_u2f_ca.encode('ascii')]
TWO_FACTOR_WEBAUTHN_PEM_ROOT_CERTS_BYTES_BY_FMT = {
    AttestationFormat.PACKED: root ca list,
    AttestationFormat.FIDO_U2F: root_ca_list,
}
```
The following settings control how the attributes for WebAuthn entities are built:

- **TWO\_FACTOR\_WEBAUTHN\_ENTITIES\_FORM\_MIXIN** (default: **'two\_factor.webauthn.utils.WebauthnEntitiesFormMixin'**) A mixin to provide WebAuthn entities (user and [Relying Party\)](https://w3c.github.io/webauthn/#webauthn-relying-party) needed during setup and authentication. Although the default works in most cases you can provide your own methods to build the different attributes that are required by these entities (e.g., if you use a custom *User* model).
- **TWO\_FACTOR\_WEBAUTHN\_RP\_ID** (default: **None**) The default form mixin uses this setting to specify the domain of the [Relying Party.](https://w3c.github.io/webauthn/#webauthn-relying-party) By default, the relying party ID is None i.e. the current domain returned by [HttpRe](https://docs.djangoproject.com/en/4.0/ref/request-response/#django.http.HttpRequest.get_host)quest.get host() will be used. You may want to set it to a higher-level domain if your application has several sub-domains (e.g., www.example.com for web and m.example.com for the mobile version, meaning you may want to set this value to 'example.com' so credentials are valid for both versions).

WebAuthn devices support throttling too:

**TWO\_FACTOR\_WEBAUTHN\_THROTTLE\_FACTOR** (default: **1**) This controls the rate of throttling. The sequence of 1, 2, 4, 8... seconds is multiplied by this factor to define the delay imposed after 1, 2, 3, 4... successive failures. Set to 0 to disable throttling completely.

#### <span id="page-16-0"></span>**3.7 Remember Browser**

During a successful login with a token, the user may choose to remember this browser. If the same user logs in again on the same browser, a token will not be requested, as the browser serves as a second factor.

The option to remember a browser is deactivated by default. Set *TWO\_FACTOR\_REMEMBER\_COOKIE\_AGE* to activate.

The browser will be remembered as long as:

- the cookie that authorizes the browser did not expire,
- the user did not reset the password, and

• the device initially used to authorize the browser is still valid.

The browser is remembered by setting a signed 'remember cookie'.

In order to invalidate remembered browsers after password resets, the package relies on the *password* field of the *User* model. Please consider this in case you do not use the *password* field e.g. [django-auth-ldap][\(https://github.com/](https://github.com/django-auth-ldap/django-auth-ldap) [django-auth-ldap/django-auth-ldap\)](https://github.com/django-auth-ldap/django-auth-ldap)

**TWO\_FACTOR\_REMEMBER\_COOKIE\_AGE** Age in seconds to remember the browser. The remember cookie will expire after the given time interval and the server will not accept this cookie to remember this browser, user, and device any longer.

If this is set to a positive *int* the user is presented the option to remember the browser when entering the token. If the age is *None*, the user must authenticate with a token option during each login, if a device is setup.

Default: *None*

**TWO\_FACTOR\_REMEMBER\_COOKIE\_PREFIX** Prefix of the remember cookie. It prefixes a uuid4 to allow multiple remember cookies on the same browser for multiple users.

Default: *'remember-cookie\_'*

**TWO\_FACTOR\_REMEMBER\_COOKIE\_DOMAIN** The domain to be used when setting the remember cookie.

Only relevant if *TWO\_FACTOR\_REMEMBER\_COOKIE\_AGE* is not *None*.

Default: *None*

TWO FACTOR REMEMBER COOKIE PATH The path of the remember cookie.

Only relevant if *TWO\_FACTOR\_REMEMBER\_COOKIE\_AGE* is not *None*.

Default: *'/'*

**TWO\_FACTOR\_REMEMBER\_COOKIE\_SECURE** Whether the remember cookie should be secure [\(https://](https://) only).

Only relevant if *TWO\_FACTOR\_REMEMBER\_COOKIE\_AGE* is not *None*.

Default: *False*

**TWO\_FACTOR\_REMEMBER\_COOKIE\_HTTPONLY** Whether to use the non-RFC standard httpOnly flag (IE, FF3+, others)

Only relevant if *TWO\_FACTOR\_REMEMBER\_COOKIE\_AGE* is not *None*.

Default: *True*

**TWO\_FACTOR\_REMEMBER\_COOKIE\_SAMESITE** Whether to set the flag restricting cookie leaks on cross-site requests. This can be 'Lax', 'Strict', or None to disable the flag.

Only relevant if *TWO\_FACTOR\_REMEMBER\_COOKIE\_AGE* is not *None*.

Default: *'Lax'*

### Implementing

<span id="page-18-0"></span>Users can opt-in to enhanced security by enabling two-factor authentication. There is currently no enforcement of a policy, it is entirely optional. However, you could override this behaviour to enforce a custom policy.

### <span id="page-18-1"></span>**4.1 Limiting access to certain views**

For increased security views can be limited to two-factor-enabled users. This allows you to secure certain parts of the website. Doing so requires a decorator, class mixin or a custom inspection of a user's session.

#### **4.1.1 Decorator**

You can use django-otp's built-in  $otp\_required$  () decorator to limit access to two-factor-enabled users:

```
from django_otp.decorators import otp_required
@otp_required
def my_view(request):
   pass
```
#### **4.1.2 Mixin**

The mixin  $\text{OTPRegui}$  redMixin can be used to limit access to class-based views (CBVs):

```
class ExampleSecretView(OTPRequiredMixin, TemplateView):
    template_name = 'secret.html'
```
#### **4.1.3 Custom**

The method is\_verified() is added through django-otp's [OTPMiddleware](#page-25-2) which can be used to check if the user was logged in using two-factor authentication:

```
def my_view(request):
    if request.user.is_verified():
        # user logged in using two-factor
       pass
   else:
        # user not logged in using two-factor
        pass
```
### <span id="page-19-0"></span>**4.2 Enforcing two-factor**

Forcing users to enable two-factor authentication is not implemented. However, you could create your own custom policy.

#### <span id="page-19-1"></span>**4.3 Admin Site**

By default the admin login is patched to use the login views provided by this application. Patching the admin is required as users would otherwise be able to circumvent OTP verification. See also TWO\_FACTOR\_PATCH\_ADMIN. Be aware that certain packages include their custom login views, for example *django.contrib.admindocs*. When using said packages, OTP verification can be circumvented. Thus however the normal admin login view is patched, OTP might not always be enforced on the admin views. See the next paragraph on how to do this.

In order to only allow verified users (enforce OTP) to access the admin pages, you have to use a custom admin site. You can either use [AdminSiteOTPRequired](#page-24-4) or [AdminSiteOTPRequiredMixin](#page-24-5). See also the Django documentation on [Hooking AdminSite instances into your URLconf.](https://docs.djangoproject.com/en/dev/ref/contrib/admin/#hooking-adminsite-instances-into-your-urlconf)

If you want to enforce two factor authentication in the admin and use the default admin site (e.g. because 3rd party packages register to django.contrib.admin.site) you can monkey patch the default AdminSite with this. In your urls.py:

```
from django.contrib import admin
from two_factor.admin import AdminSiteOTPRequired
admin.site.__class__ = AdminSiteOTPRequired
urlpatterns = [
   path('admin/', admin.site.urls),
    ...
]
```
### <span id="page-19-2"></span>**4.4 Signals**

When a user was successfully verified using a OTP, the signal  $user\_verified$  is sent. The signal includes the user, the device used and the request itself. You can use this signal for example to warn a user when one of his backup tokens was used:

```
from django.contrib.sites.shortcuts import get_current_site
from django.dispatch import receiver
from two factor.signals import user verified
@receiver(user_verified)
def test_receiver(request, user, device, **kwargs):
   current_site = get_current_site(request)
    if device.name == 'backup':
        message = 'Hi % (usename) s, \n\lambda^n'\'You\'ve verified yourself using a backup device '\
                  'on %(site_name)s. If this wasn\'t you, your '\
                  'account might have been compromised. You need to '\
                  'change your password at once, check your backup '\
                  'phone numbers and generate new backup tokens.'\
                  % {'username': user.get_username(),
                     'site_name': current_site.name}
        user.email_user(subject='Backup token used', message=message)
```
## <span id="page-20-0"></span>**4.5 Show OTP Secret Key During Setup**

Users who only have a smartphone will have difficulty scanning the QR code during setup. You can directly show the secret key within the QR code in text form during setup by providing your own two\_factor/core/setup.html template and using the secret\_key context variable.

### Management Commands

### <span id="page-22-3"></span><span id="page-22-1"></span><span id="page-22-0"></span>**5.1 Status**

**class** two\_factor.management.commands.two\_factor\_status.**Command**(*stdout=None*, *stderr=None*, *no\_color=False*, *force\_color=False*)

Command to check two-factor authentication status for certain users.

The command accepts any number of usernames, and will list if OTP is enabled or disabled for those users.

Example usage:

```
manage.py two_factor_status bouke steve
bouke: enabled
steve: disabled
```
### <span id="page-22-2"></span>**5.2 Disable**

**class** two\_factor.management.commands.two\_factor\_disable.**Command**(*stdout=None*, *stderr=None*, *no\_color=False*, *force\_color=False*)

Command for disabling two-factor authentication for certain users.

The command accepts any number of usernames, and will remove all OTP devices for those users.

Example usage:

manage.py two\_factor\_disable bouke steve

### Class Reference

#### <span id="page-24-7"></span><span id="page-24-1"></span><span id="page-24-0"></span>**6.1 Admin Site**

```
class two_factor.admin.AdminSiteOTPRequired(name='admin')
     AdminSite enforcing OTP verified staff users.
```

```
class two_factor.admin.AdminSiteOTPRequiredMixin
     Mixin for enforcing OTP verified staff users.
```
Custom admin views should either be wrapped using admin\_view() or use has\_permission() in order to secure those views.

### <span id="page-24-2"></span>**6.2 Decorators**

<span id="page-24-3"></span>django\_otp.decorators.**otp\_required**(*view=None*, *redirect\_field\_name='next'*, *login\_url=None*,

*if\_configured=False*)

Similar to login\_required(), but requires the user to be verified. By default, this redirects users to OTP\_LOGIN\_URL.

**Parameters if\_configured** (bool) – If True, an authenticated user with no confirmed OTP devices will be allowed. Default is False.

<span id="page-24-6"></span>two\_factor.views.utils.**class\_view\_decorator**(*function\_decorator*) Converts a function based decorator into a class based decorator usable on class based Views.

Can't subclass the *View* as it breaks inheritance (super in particular), so we monkey-patch instead.

From: <http://stackoverflow.com/a/8429311/58107>

### <span id="page-25-6"></span><span id="page-25-0"></span>**6.3 Models**

<span id="page-25-5"></span>**class** two\_factor.plugins.phonenumber.models.**PhoneDevice**(*\*args*, *\*\*kwargs*) Model with phone number and token seed linked to a user.

<span id="page-25-4"></span>**class** django\_otp.plugins.otp\_static.models.**StaticDevice**(*\*args*, *\*\*kwargs*) A static Device simply consists of random tokens shared by the database and the user.

These are frequently used as emergency tokens in case a user's normal device is lost or unavailable. They can be consumed in any order; each token will be removed from the database as soon as it is used.

This model has no fields of its own, but serves as a container for  $StaticToken$  objects.

#### **token\_set**

The RelatedManager for our tokens.

<span id="page-25-3"></span>**class** django\_otp.plugins.otp\_static.models.**StaticToken**(*\*args*, *\*\*kwargs*) A single token belonging to a [StaticDevice](#page-25-4).

#### **device**

*ForeignKey*: A foreign key to [StaticDevice](#page-25-4).

#### **token**

*CharField*: A random string up to 16 characters.

**class** django\_otp.plugins.otp\_totp.models.**TOTPDevice**(*\*args*, *\*\*kwargs*)

A generic TOTP Device. The model fields mostly correspond to the arguments to django\_otp.oath. totp(). They all have sensible defaults, including the key, which is randomly generated.

#### **key**

*CharField*: A hex-encoded secret key of up to 40 bytes. (Default: 20 random bytes)

#### **step**

*PositiveSmallIntegerField*: The time step in seconds. (Default: 30)

#### **t0**

*BigIntegerField*: The Unix time at which to begin counting steps. (Default: 0)

#### **digits**

*PositiveSmallIntegerField*: The number of digits to expect in a token (6 or 8). (Default: 6)

#### **tolerance**

*PositiveSmallIntegerField*: The number of time steps in the past or future to allow. For example, if this is 1, we'll accept any of three tokens: the current one, the previous one, and the next one. (Default: 1)

#### **drift**

*SmallIntegerField*: The number of time steps the prover is known to deviate from our clock. If OTP TOTP SYNC is True, we'll update this any time we match a token that is not the current one. (Default: 0)

#### **last\_t**

*BigIntegerField*: The time step of the last verified token. To avoid verifying the same token twice, this will be updated on each successful verification. Only tokens at a higher time step will be verified subsequently. (Default: -1)

#### <span id="page-25-1"></span>**6.4 Middleware**

#### <span id="page-25-2"></span>**class** django\_otp.middleware.**OTPMiddleware**(*get\_response=None*)

This must be installed after AuthenticationMiddleware and performs an analogous function. Just

<span id="page-26-4"></span>as AuthenticationMiddleware populates request.user based on session data, OTPMiddleware populates request.user.otp\_device to the Device object that has verified the user, or None if the user has not been verified. As a convenience, this also installs user. is verified(), which returns True if user. otp\_device is not None.

### <span id="page-26-0"></span>**6.5 Signals**

```
two_factor.signals.user_verified
```
Sent when a user is verified against a OTP device. Provides the following arguments:

sender The class sending the signal ('two\_factor.views.core').

**user** The user that was verified.

**device** The OTP device that was used.

**request** The HttpRequest in which the user was verified.

### <span id="page-26-1"></span>**6.6 Template Tags**

two\_factor.plugins.phonenumber.templatetags.phonenumber.**device\_action**(*device*) Generates an actionable text for a [PhoneDevice](#page-25-5).

Examples:

- Send text message to *+31 \* \*\*\*\*\*\*58*
- Call number *+31 \* \*\*\*\*\*\*58*
- two\_factor.plugins.phonenumber.templatetags.phonenumber.**format\_phone\_number**(*number*) Formats a phone number in international notation. :param number: str or phonenumber object :return: str
- two\_factor.plugins.phonenumber.templatetags.phonenumber.**mask\_phone\_number**(*number*) Masks a phone number, only first 3 and last 2 digits visible.

Examples:

• *+31 \* \*\*\*\*\*\*58*

Parameters **number** – str or phonenumber object

Returns str

#### <span id="page-26-2"></span>**6.7 Views**

```
class two_factor.views.LoginView(**kwargs)
```
View for handling the login process, including OTP verification.

The login process is composed like a wizard. The first step asks for the user's credentials. If the credentials are correct, the wizard proceeds to the OTP verification step. If the user has a default OTP device configured, that device is asked to generate a token (send sms / call phone) and the user is asked to provide the generated token. The backup devices are also listed, allowing the user to select a backup device for verification.

```
class two_factor.views.SetupView(**kwargs)
     View for handling OTP setup using a wizard.
```
The first step of the wizard shows an introduction text, explaining how OTP works and why it should be enabled. The user has to select the verification method (generator / call / sms) in the second step. Depending on the method selected, the third step configures the device. For the generator method, a QR code is shown which can be scanned using a mobile phone app and the user is asked to provide a generated token. For call and sms methods, the user provides the phone number which is then validated in the final step.

```
class two_factor.views.SetupCompleteView(**kwargs)
     View congratulation the user when OTP setup has completed.
```

```
class two_factor.views.BackupTokensView(**kwargs)
     View for listing and generating backup tokens.
```
A user can generate a number of static backup tokens. When the user loses its phone, these backup tokens can be used for verification. These backup tokens should be stored in a safe location; either in a safe or underneath a pillow ;-).

```
class two_factor.views.ProfileView(**kwargs)
```
View used by users for managing two-factor configuration.

This view shows whether two-factor has been configured for the user's account. If two-factor is enabled, it also lists the primary verification method and backup verification methods.

```
class two_factor.views.DisableView(**kwargs)
     View for disabling two-factor for a user's account.
```

```
class two_factor.plugins.phonenumber.views.PhoneSetupView(**kwargs)
    View for configuring a phone number for receiving tokens.
```
A user can have multiple backup PhoneDevice for receiving OTP tokens. If the primary phone number is not available, as the battery might have drained or the phone is lost, these backup phone numbers can be used for verification.

```
class two_factor.plugins.phonenumber.views.PhoneDeleteView(**kwargs)
    View for removing a phone number used for verification.
```
### <span id="page-27-0"></span>**6.8 View Mixins**

```
class two_factor.views.mixins.OTPRequiredMixin
     View mixin which verifies that the user logged in using OTP.
```
Note: This mixin should be the left-most base class.

```
get_login_url()
```
Returns login url to redirect to.

```
get_verification_url()
```
Returns verification url to redirect to.

```
login_url = None
```
If [raise\\_anonymous](#page-27-2) is set to *False*, this defines where the user will be redirected to. Defaults to two factor: login.

#### <span id="page-27-3"></span><span id="page-27-2"></span>**raise\_anonymous = False**

Whether to raise PermissionDenied if the user isn't logged in.

#### <span id="page-28-0"></span>**raise\_unverified = False**

Whether to raise PermissionDenied if the user isn't verified.

#### **redirect\_field\_name = 'next'**

URL query name to use for providing the destination URL.

#### **verification\_url = None**

If raise unverified is set to *False*, this defines where the user will be redirected to. If set to None, an explanation will be shown to the user on why access was denied.

I would love to hear your feedback on this application. If you run into problems, please file an issue on [GitHub,](https://github.com/Bouke/django-two-factor-auth/issues) or contribute to the project by forking the repository and sending some pull requests.

This application is currently translated into English, Dutch, Hebrew, Arabic, German, Chinese, Spanish, French, Swedish, Portuguese (Brazil), Polish, Italian, Hungarian, Finnish and Danish. You can contribute your own language using [Transifex.](https://explore.transifex.com/Bouke/django-two-factor-auth/)

Indices and tables

- <span id="page-30-0"></span>• genindex
- modindex
- search

# Python Module Index

## <span id="page-32-0"></span>d

django\_otp.decorators, [21](#page-24-2)

## t

two\_factor.plugins.phonenumber.templatetags.phonenumber, [23](#page-26-1) two\_factor.signals, [23](#page-26-0) two\_factor.views.mixins, [24](#page-27-0) two\_factor.views.utils, [21](#page-24-6)

# Index

<span id="page-34-0"></span>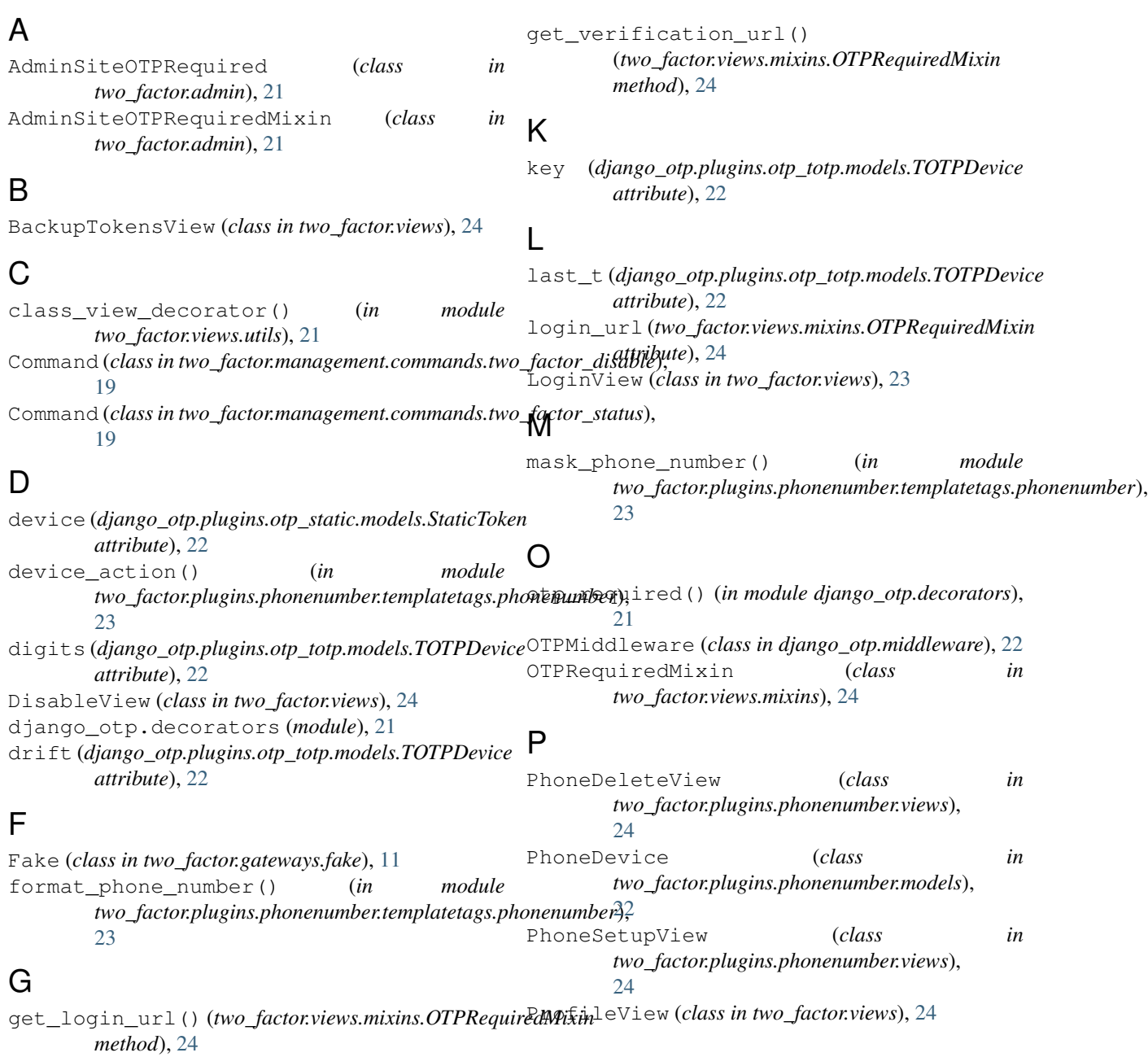

## R

```
raise_anonymous (two_factor.views.mixins.OTPRequiredMixin
        attribute), 24
raise_unverified (two_factor.views.mixins.OTPRequiredMixin
        attribute), 24
redirect_field_name
        (two_factor.views.mixins.OTPRequiredMixin
        attribute), 25
```
# S

```
SetupCompleteView (class in two_factor.views), 24
SetupView (class in two_factor.views), 23
StaticDevice (class in
       django_otp.plugins.otp_static.models), 22
StaticToken (class in
       django_otp.plugins.otp_static.models), 22
step (django_otp.plugins.otp_totp.models.TOTPDevice
       attribute), 22
```
# T

```
t0 (django_otp.plugins.otp_totp.models.TOTPDevice at-
        tribute), 22
token (django_otp.plugins.otp_static.models.StaticToken
        attribute), 22
token_set (django_otp.plugins.otp_static.models.StaticDevice
        attribute), 22
tolerance (django_otp.plugins.otp_totp.models.TOTPDevice
        attribute), 22
TOTPDevice (class in
        django_otp.plugins.otp_totp.models), 22
Twilio (class in two_factor.gateways.twilio.gateway),
        11
two_factor.plugins.phonenumber.templatetags.phonenumber
        (module), 23
two_factor.signals (module), 23
two_factor.views.mixins (module), 24
two_factor.views.utils (module), 21
```
## $\cup$

user\_verified (*in module two\_factor.signals*), [23](#page-26-4)

# V

verification\_url (*two\_factor.views.mixins.OTPRequiredMixin attribute*), [25](#page-28-0)